# LabWindows/CVI, VxiPnp driver history for the R&S® HMC8012 Digital Multimeter

[HMC8012](https://www.rohde-schwarz.com/products/test-and-measurement/digital-multimeters/rs-hmc8012-digital-multimeter_63493-44315.html)

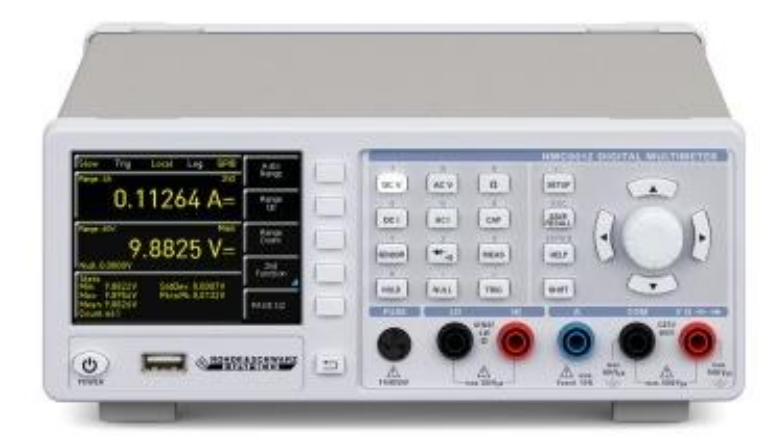

### **ROHDE&SCHWARZ**

Make ideas real

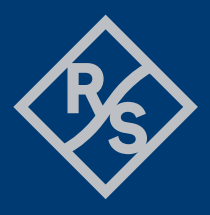

## **Contents**

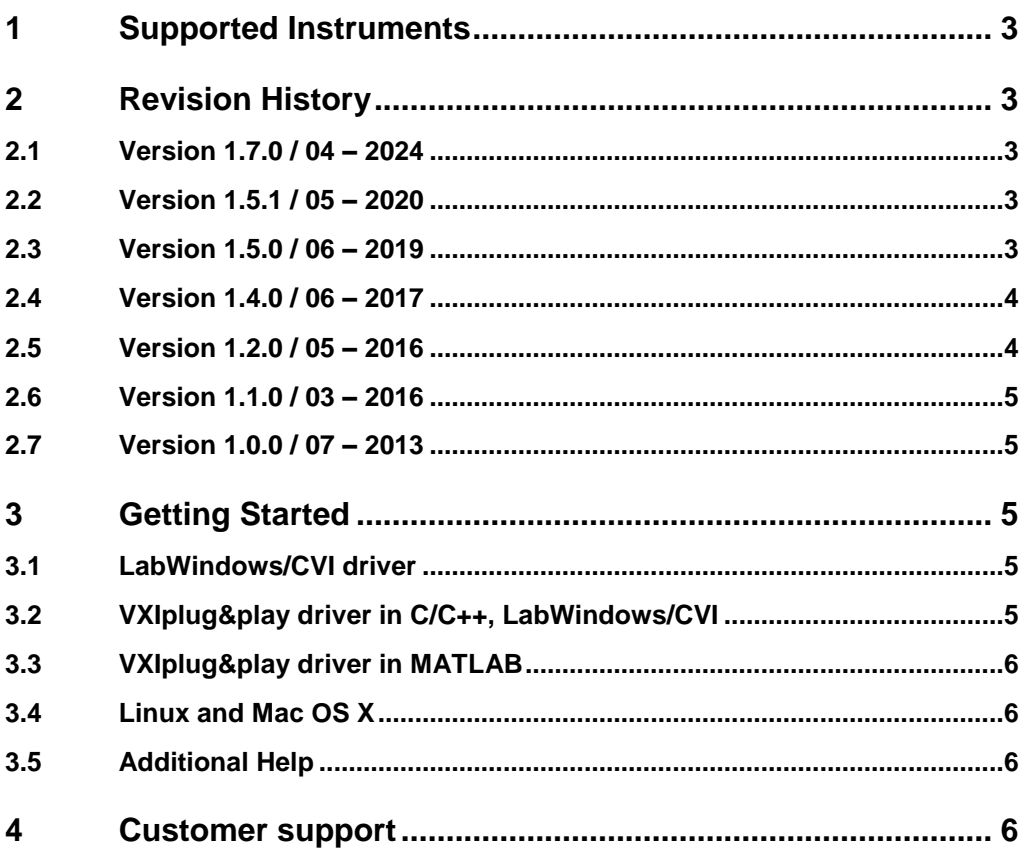

## <span id="page-2-0"></span>1 Supported Instruments

In the following table, the supported R&S instruments and firmware versions are listed:

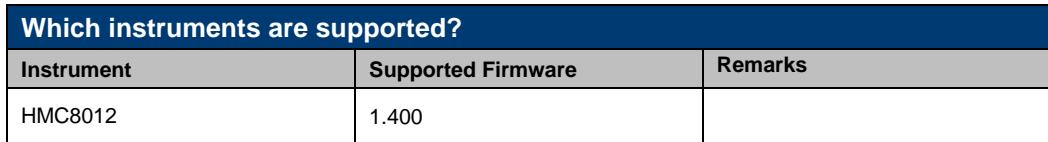

## <span id="page-2-1"></span>2 Revision History

#### <span id="page-2-2"></span>**2.1 Version 1.7.0 / 04 – 2024**

 \* Updated core to version 4.7.0. The core is incompatible with the Cores 3.x. If you work with drivers that use both core 4.x and 3.x, please contact our customer support, we will update your Core 4.x drivers to the newest version.

\* New:

- hmdmm\_FetchSecondFunctionMeasurement
- hmdmm\_OPCSyncWriteEnable
- hmdmm\_OPCSyncQueryEnable
- hmdmm\_SetOpcSyncQueryMechanism

#### \* Deleted:

- hmdmm\_ReadInstrData
- hmdmm\_SetAttributeViSession
- hmdmm\_GetAttributeViSession
- hmdmm\_CheckAttributeViInt32
- hmdmm\_CheckAttributeViReal64
- hmdmm\_CheckAttributeViString
- hmdmm\_CheckAttributeViBoolean
- <span id="page-2-3"></span>- hmdmm\_CheckAttributeViSession

#### **2.2 Version 1.5.1 / 05 – 2020**

- Fixed init problem when compiled in LabWindows/CVI
- Added feature to use an external Visa Session
- Added hmdmm\_GetOPCTimeout(), hmdmm\_SetOPCTimeout()
- Improved help for hmdmm\_init(), hmdmm\_InitWithOptions()
- Optimized help texts for status codes
- <span id="page-2-4"></span>\* New driver core 3.8.0

#### **2.3 Version 1.5.0 / 06 – 2019**

- \* New driver core 3.5.0
- \* Improved

 - Included automatic repetition of a measurement when the instrument returns an invalid measured value, e.g. during changing the range in auto range mode.

- Affected functions:
- hmdmm\_Measure
- hmdmm\_FetchMeasurement
- hmdmm\_ReadMeasurement
- \* New
	- hmdmm\_ConfigureAutoSystemErrQuery
	- hmdmm\_ConfigureMultiThreadLocking
	- hmdmm\_GetOpcTimeout / hmdmm\_SetOpcTimeout
	- hmdmm\_GetAttributeRepCapName

#### <span id="page-3-0"></span>**2.4 Version 1.4.0 / 06 – 2017**

- \* New
- hmdmm\_BeeperMeasurementState
- hmdmm\_ThresholdMeasurement
- hmdmm\_TemperatureMeasurement
- hmdmm\_ADCRate
- hmdmm\_DataLogging
- hmdmm\_ConfigureDataLogging
- hmdmm\_SetDataLoggingFileName
- hmdmm\_ReadLoggingFileData
- hmdmm\_DeleteLoggingFileData
- hmdmm\_GetNumberOfLoggingFiles
- hmdmm\_ListAllLoggingFilesData
- \* Modified
- hmdmm\_Measure
- hmdmm\_ReadMeasurement
- hmdmm\_ActiveMathOperation
- hmdmm\_MeasurementFunction
- hmdmm\_SetRange
- <span id="page-3-1"></span>- hmdmm\_Configure

#### **2.5 Version 1.2.0 / 05 – 2016**

- \* New
- hmdmm\_ClearStatus
- hmdmm\_IDQueryResponse
- hmdmm\_ProcessAllPreviousCommands
- hmdmm\_QueryOPC

\* New attributes:

- HMDMM\_ATTR\_PROCESS\_ALL\_PREVIOUS\_COMMANDS (Process All Previous Commands)
- HMDMM\_ATTR\_LOGGING (Logging)

\* Modified attributes:

- HMDMM\_ATTR\_HARDCOPY\_FORMAT (Hardcopy Format) Added \*WAI to SCPI command
- HMDMM\_ATTR\_HARDCOPY\_SIZE\_X (Hardcopy Size X) Added \*WAI to SCPI command
- HMDMM\_ATTR\_HARDCOPY\_SIZE\_Y (Hardcopy Size Y) Added \*WAI to SCPI command
- HMDMM\_ATTR\_ID\_QUERY\_RESPONSE (ID Query Response) Added empty callbacks and default value

\* Modified Range Tables:

 - HmDmm\_rngTemperatureSensorType.HMDMM\_VAL\_SENSOR\_PT100 - Description changed ("Pt 100", "") - HmDmm\_rngTemperatureSensorType.HMDMM\_VAL\_SENSOR\_PT500 - Description changed ("Pt 500", "") - HmDmm\_rngTemperatureSensorType.HMDMM\_VAL\_SENSOR\_PT1000 - Description changed ("Pt 1000", "")

#### <span id="page-4-0"></span>**2.6 Version 1.1.0 / 03 – 2016**

\* Modified:

- USB-VCP and USB-TMC support added
- Support for alternative ID Query string

<span id="page-4-1"></span>- cosmetic changes in documentation

#### **2.7 Version 1.0.0 / 07 – 2013**

\* Initial Release

## <span id="page-4-2"></span>3 Getting Started

### <span id="page-4-3"></span>**3.1 LabWindows/CVI driver**

The Rohde & Schwarz **hmdmm** Instrument driver can be used in LabWindows/CVI 6 and later. In order to be able to compile an application it is required to add following files to your LabWindows/CVI project:

- *hmdmm.c + hmdmm.h*
- *hmdmm\_attributes.c + hmdmm\_attributes.h*
- *hmdmm\_utility.c + hmdmm\_utility.h*
- *rscore.c + rscore.h*
- *hmdmm\_callbacks.c*
- <span id="page-4-4"></span>● *hmdmm.fp + hmdmm.sub*

### **3.2 VXIplug&play driver in C/C++, LabWindows/CVI**

The compiled source code from LabWindows/CVI driver is used. The compiled ANSI-C libraries exist for Windows 7 64-bit and newer.

Add the following files to your 64-bit target project:

- C:\Program Files\IVI Foundation\VISA\Win64\Include\hmdmm.h
- C:\Program Files\IVI Foundation\VISA\Win64\Lib\_x64\msc\hmdmm64.lib (static)
- C:\Program Files\IVI Foundation\VISA\Win64\Bin\hmdmm\_64.dll (dynamic)
- C:\Program Files\IVI Foundation\VISA\Win64\hmdmm\hmdmm.fp (in CVI only)
- C:\Program Files\IVI Foundation\VISA\Win64\hmdmm\hmdmm.sub (in CVI only)

#### <span id="page-5-0"></span>**3.3 VXIplug&play driver in MATLAB**

MATLAB instrument driver **hmdmm.mdd** can be found here:

#### **C:\Program Files\IVI Foundation\VISA\Win64\hmdmm\hmdmm.mdd**

<span id="page-5-1"></span>For more, refer to  $\underline{1MA171}$  - [How to use R&S instrument in MATLAB](http://www.rohde-schwarz.com/appnote/1MA171)

#### **3.4 Linux and Mac OS X**

<span id="page-5-2"></span>To be able to use Rohde & Schwarz **hmdmm** Instrument driver in Linux or macOS, the functioning VISA is required. Check out [R&S VISA](https://www.rohde-schwarz.com/applications/r-s-visa-application-note_56280-148812.html) for Linux or macOS.

### **3.5 Additional Help**

LabWindows/CVI and VXIplug&play instrument driver contains the documentation in a compressed HTML format (Windows CHM help file **hmdmm\_vxi.chm**):

<span id="page-5-3"></span>**C:\Program Files\IVI Foundation\VISA\Win64\hmdmm\hmdmm\_vxi.chm**

### 4 Customer support

#### **Technical support – where and when you need it**

For quick, expert help with any Rohde & Schwarz product, contact our customer support center. A team of highly qualified engineers provides support and works with you to find a solution to your query on any aspect of the operation, programming or applications of Rohde & Schwarz products.

#### **Contact information**

Contact our customer support center at [www.rohde-schwarz.com/support](http://www.rohde-schwarz.com/support) or follow this QR code:

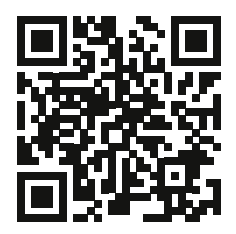